## **BAB V**

## **IMPLEMENTASI DAN PENGUJIAN SISTEM**

#### **5.1. HASIL IMPLEMENTASI**

Setelah penulis melakukan tahap perancangan selanjutnya yang dilakukan adalah tahap implementasi. Implementasi yang dimaksud adalah proses menterjemahkan rancangan menjadi sebuah program aplikasi. Adapun hasil implementasinya adalah sebagai berikut :

### **5.1.1. Implementasi Tampilan Input**

Tampilan input merupakan suatu cara masukan data, dimana akan dibutuhkan dalam proses penghasilan laporan (output). Adapun bentuk tampilan input tersebut adalah sebagai berikut :

1. Form login

Halaman login ditujukan untuk siswa,walikelas, admin dan orangtua yang akan mengakses halaman menu masing-masing

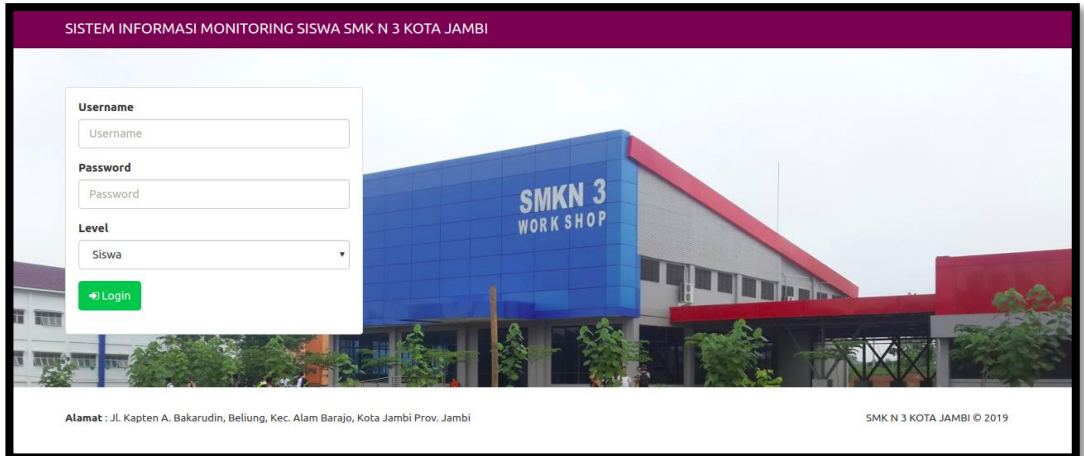

**Gambar 5.1 Form Login Admin**

2. Form Data Siswa

Tampilan form data siswa merupakan tampilan form yang digunakan untuk menambah data siswa. Di bawah ini merupakan tampilan input form data siswa:

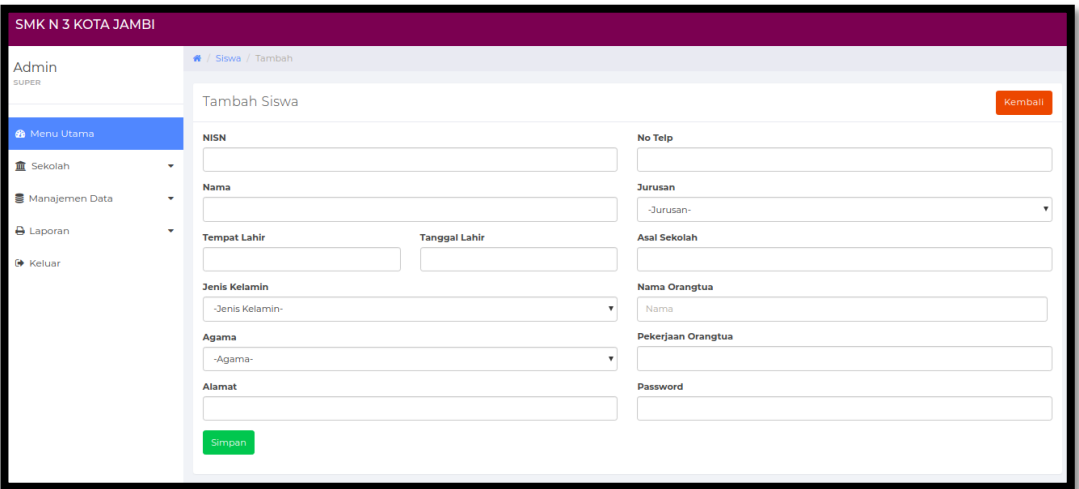

**Gambar 5.2 Form Data Siswa**

3. Form data Kelas

Tampilan form data kelas merupakan tampilan form yang digunakan untuk menambah data-data kelas. Di bawah ini merupakan tampilan input form data kelas :

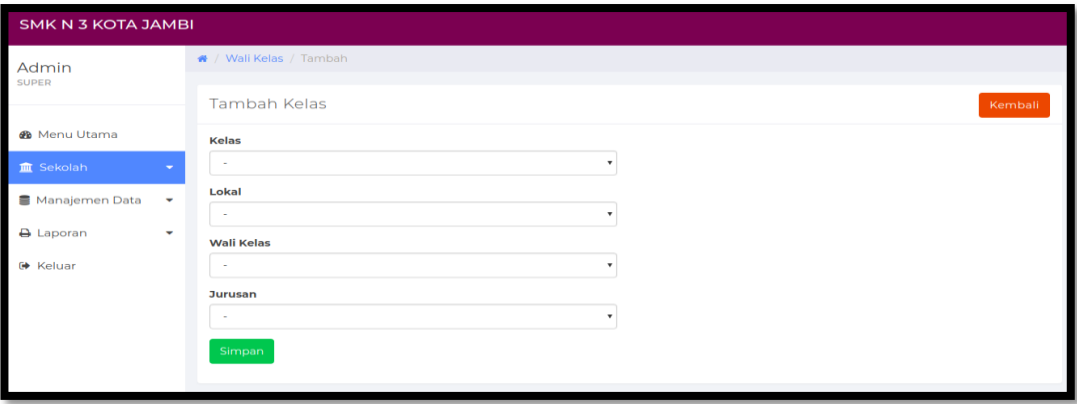

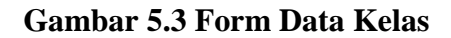

## 4. Form Data Guru

Tampilan form data guru merupakan tampilan form yang digunakan untuk menambah data guru. Di bawah ini merupakan tampilan tampilan input form data guru :

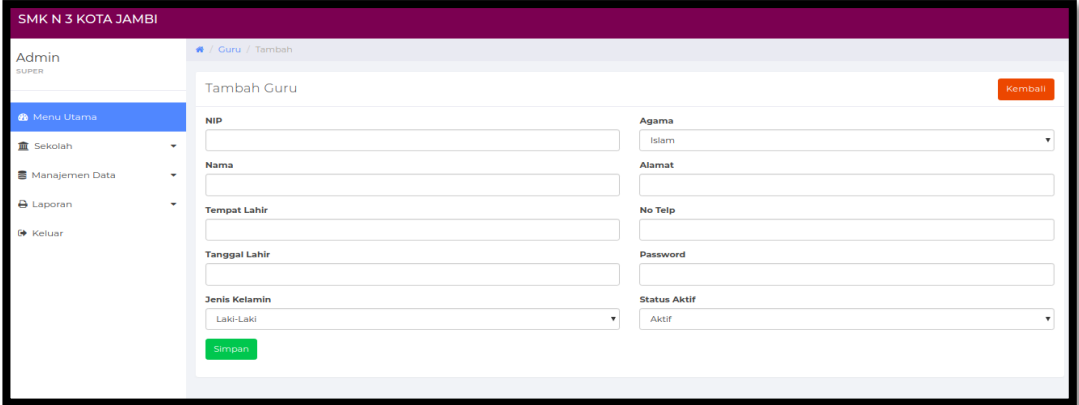

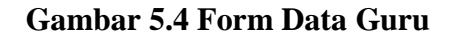

5. Form Data Tahun Ajaran

Tampilan form data tahun ajaran merupakan tampilan form yang digunakan untuk menambah data-data tahun ajaran. Di bawah ini merupakan tampilan tampilan input form data tahun ajaran:

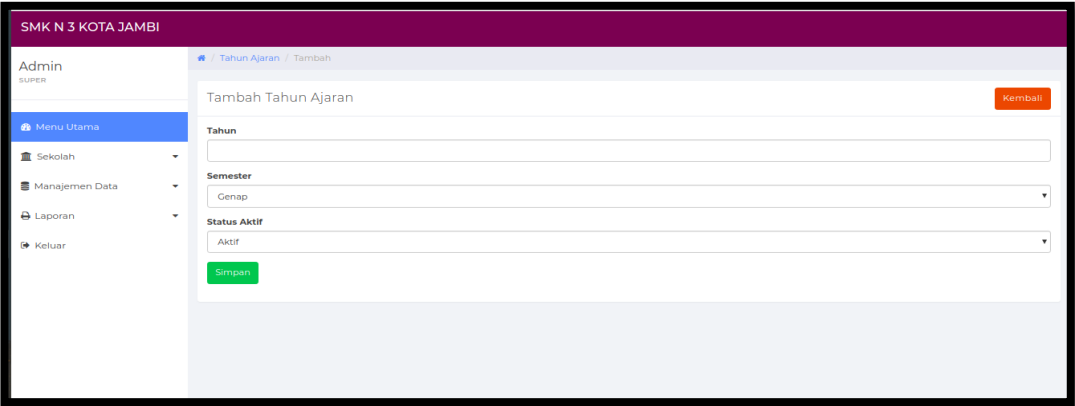

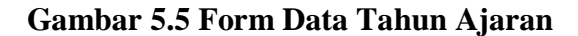

6. Form Data Admin

Tampilan form data nilai siswaa merupakan tampilan form yang digunakan untuk menambah data-data nilai-nilai kriteria. Di bawah ini merupakan tampilan tampilan input form data admin :

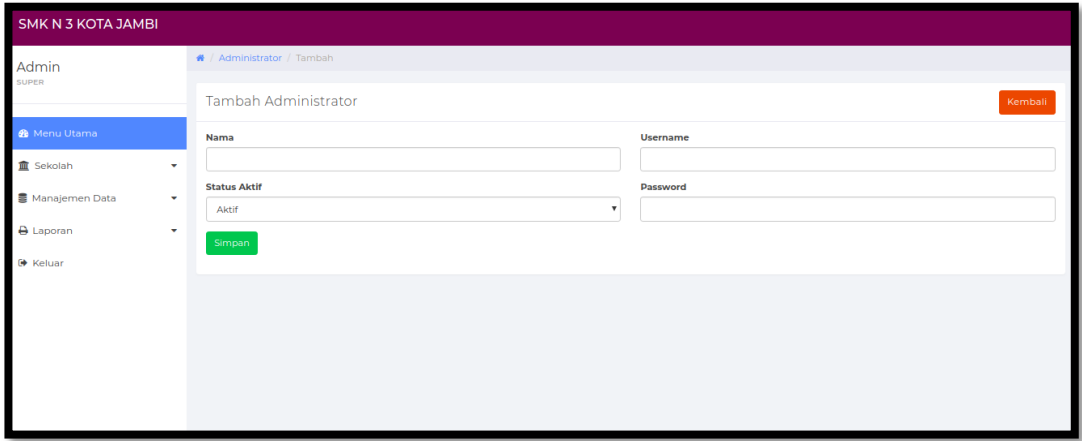

## **Gambar 5.6 Form Data Admin**

#### **5.1.2. Implementasi Tampilan Output**

Implementasi tampilan output merupakan tampilan dari keluaran pada sistem informasi monitoring pada SMK Negeri 3 Kota Jambi yang telah dirancang. Berikut adalah tampilan output dari sistem yang telah dirancang :

1. Halaman Data Siswa

Halaman data siswa merupakan halaman yang digunakan admin untuk mengelola data siswa seperti menambah, mengedit dan menghapus data siswa. Seperti terlihat pada gambar 5.7 dibawah ini

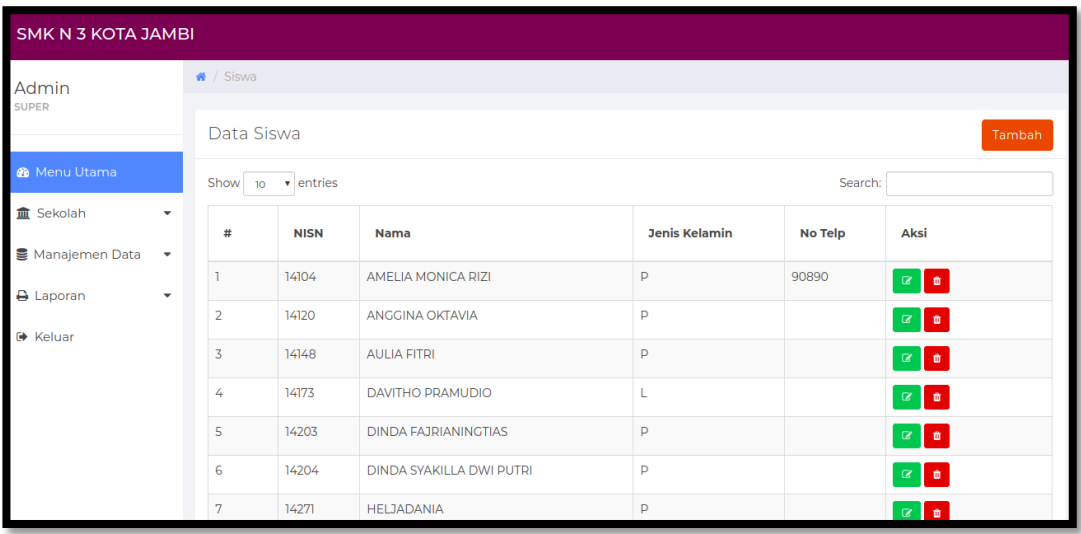

## **Gambar 5.7 Halaman Data Siswa**

2. Halaman Data Kelas

Halaman data kelas merupakan halaman yang digunakan oleh admin untuk mengelola data kelas seperti menambah, mengubah dan menghapus Kelas. Seperti yang terlihat pada gambar 5.8 dibawah ini

| П<br><b>SMK N 3 KOTA JAMBI</b> |                                  |                             |                                  |                |                   |                    |  |  |  |
|--------------------------------|----------------------------------|-----------------------------|----------------------------------|----------------|-------------------|--------------------|--|--|--|
| Admin<br>SUPER                 | $\bigotimes$ / Kelas             |                             |                                  |                |                   |                    |  |  |  |
|                                | Data Kelas<br>Tambah             |                             |                                  |                |                   |                    |  |  |  |
| <b>®</b> Menu Utama            | Show $10 - 7$ entries<br>Search: |                             |                                  |                |                   |                    |  |  |  |
| <b>血</b> Sekolah<br>٠          | #                                | Kelas                       | <b>Jurusan</b>                   | Lokal          | <b>Wali Kelas</b> | Aksi               |  |  |  |
| Manajemen Data<br>٠            |                                  | <b>IX</b>                   | Teknik Konstruksi Batu dan Beton |                | SALMA             | $\alpha$ $\alpha$  |  |  |  |
| A Laporan<br>٠                 | $\overline{2}$                   | $\mathbf{I} \mathbf{X}$     | Teknik Konstruksi Batu dan Beton | $\overline{2}$ | <b>ALIKA</b>      | $\alpha$ $\bullet$ |  |  |  |
| <b>■</b> Keluar                |                                  | Showing 1 to 2 of 2 entries |                                  |                |                   | Previous 1 Next    |  |  |  |
|                                |                                  |                             |                                  |                |                   |                    |  |  |  |
|                                |                                  |                             |                                  |                |                   |                    |  |  |  |
|                                |                                  |                             |                                  |                |                   |                    |  |  |  |
|                                |                                  |                             |                                  |                |                   |                    |  |  |  |
|                                |                                  |                             |                                  |                |                   |                    |  |  |  |

**Gambar 5.8 Halaman Data Kelas**

3. Halaman Data Administrator

Halaman data administrator merupakan halaman yang digunakan oleh admin untuk mengubah dan menghapus data administrator. Seperti yang terlihat pada gambar 5.9 dibawah ini.

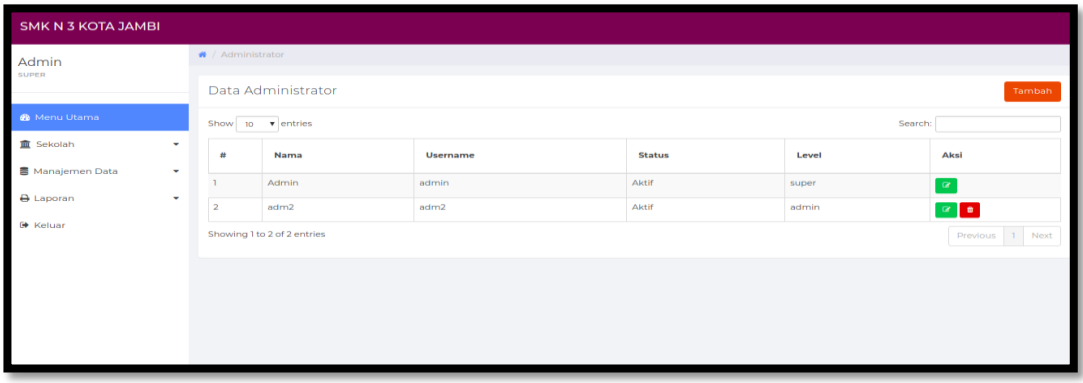

## **Gambar 5.9 Halaman Data Adminstrator**

4. Halaman Data Tahun Ajaran

Halaman data ajaran merupakan halaman yang digunakan oleh admin untuk mengubah dan menghapus data tahun ajaran. Seperti yang terlihat pada gambar 5.10 dibawah ini.

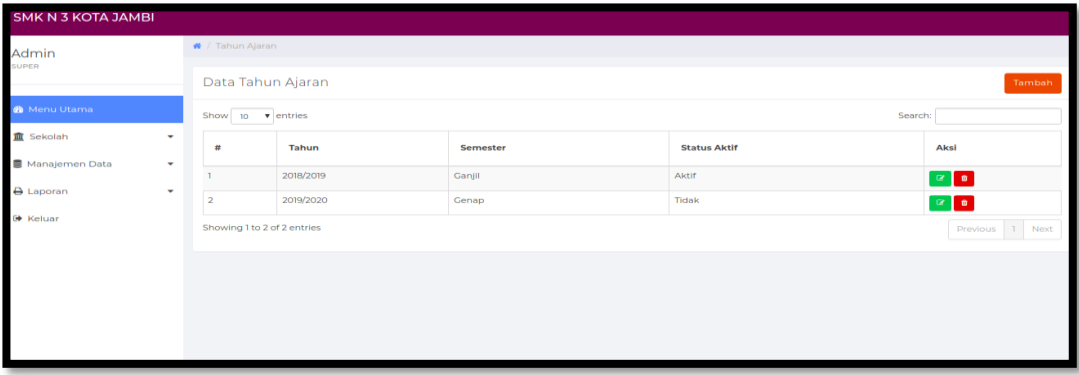

**Gambar 5.10 Halaman Data Tahun Ajaran**

## 5. Tampilan Laporan Data Siswa

Laporan data siswa merupakan laporan keselurahan siswa pada SMK N 3 Kota Jambi. Gambar dibawah ini merupakan tampilan laporan siswa

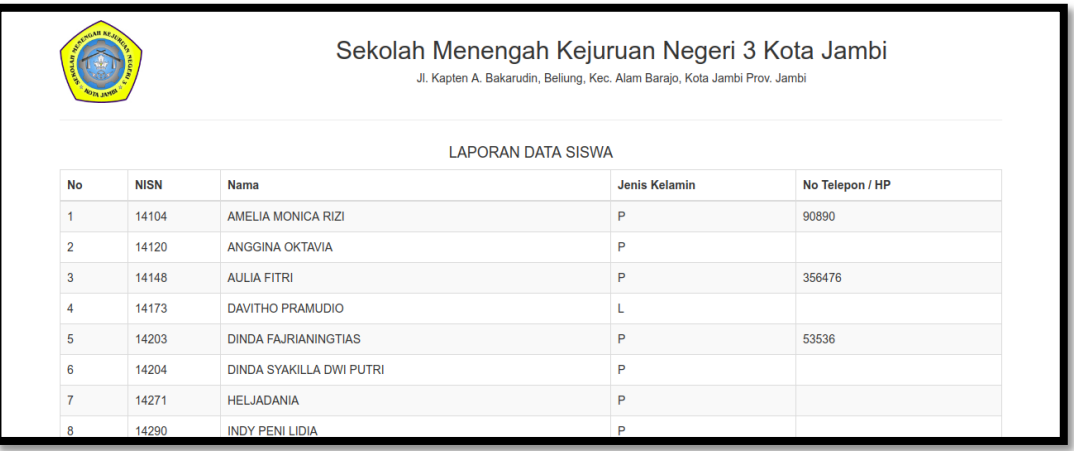

## **Gambar 5.11 Halaman Data Siswa**

6. Tampilan Laporan Data Guru

Laporan data guru merupakan laporan keselurahan guru pada SMK N 3 Kota

Jambi. Gambar dibawah ini merupakan tampilan laporan guru

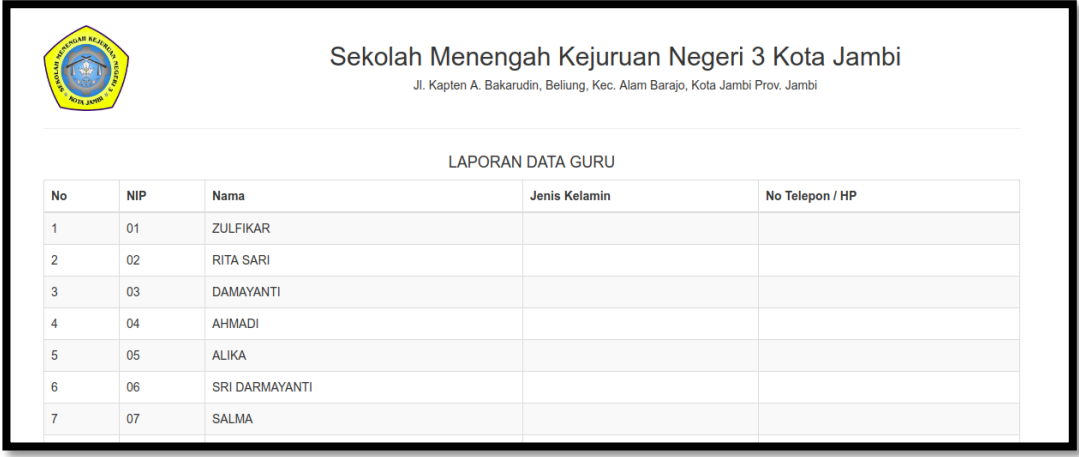

**Gambar 5.12 Halaman Data Guru**

## 7. Tampilan Laporan Data Kelas

Laporan data kelas merupakan laporan kelas kelas pada SMK N 3 Kota Jambi. Gambar dibawah ini merupakan tampilan laporan kelas

|                                                                                                    | Sekolah Menengah Kejuruan Negeri 3 Kota Jambi<br>Jl. Kapten A. Bakarudin, Beliung, Kec. Alam Barajo, Kota Jambi Prov. Jambi |                                 |                      |         |  |  |  |  |
|----------------------------------------------------------------------------------------------------|----------------------------------------------------------------------------------------------------|---------------------------------|----------------------|---------|--|--|--|--|
| Kelas<br>$\cdot$ X<br>: Teknik Konstruksi Batu dan Beton<br>Jurusan<br>$\div$ 1<br>Lokal<br>Tahun Ajaran : 2018/2019 - Ganjil |                                                                                                    |                                 |                      |         |  |  |  |  |
| #                                                                                                    | <b>NISN</b>                                                                                                    | <b>Nama</b>                     | <b>Jenis Kelamin</b> | No Telp |  |  |  |  |
|                                                                                                    | 14104                                                                                                    | <b>AMELIA MONICA RIZI</b>       | P                    | 90890   |  |  |  |  |
| $\overline{2}$                                                                                                    | 14120                                                                                                    | <b>ANGGINA OKTAVIA</b>          | P                    |         |  |  |  |  |
| 3                                                                                                    | 14148                                                                                                    | <b>AULIA FITRI</b>              | P                    | 356476  |  |  |  |  |
| 4                                                                                                    | 14173                                                                                                    | <b>DAVITHO PRAMUDIO</b>         | L                    |         |  |  |  |  |
| 5                                                                                                    | 14203                                                                                                    | <b>DINDA FAJRIANINGTIAS</b>     | P                    | 53536   |  |  |  |  |
| 6                                                                                                    | 14204                                                                                                    | <b>DINDA SYAKILLA DWI PUTRI</b> | P                    |         |  |  |  |  |
|                                                                                                    | 14971                                                                                                    | HEL IADANIA                     | P                    |         |  |  |  |  |

**Gambar 5.13 Halaman Data Kelas**

## **5.2. PENGUJIAN SISTEM / PERANGKAT LUNAK**

Pengujian sistem digunakan untuk memastikan bahwa perangkat lunak yang telah dibuat telah selesai desainnya dan semua fungsi dapat dipergunakan dengan baik tanpa ada kesalahan.

## **5.2.1. Pengujian Form Menu login**

Pengujian menu login digunakan untuk memastikan bahwa form menu Login telah dapat digunakan dengan baik dan sesuai dengan fungsinya.

| <b>Deskripsi</b> | <b>Prosedur</b>                                                                                                | <b>Masukan</b>                                             | <b>Keluaran</b>                                                                      | <b>Hasil</b>                                                                                 | Kesimpulan |
|------------------|----------------------------------------------------------------------------------------------------|------------------------------------------------------------|--------------------------------------------------------------------------------------|----------------------------------------------------------------------------------------------|------------|
|                  | Pengujian                                                                                                    |                                                            | yang                                                                                 | yang                                                                                         |            |
|                  |                                                                                                    |                                                            | <b>Diharapkan</b>                                                                    | didapat                                                                                      |            |
| Login            | - Klik<br>menu<br>login<br>Maskan<br>usernam<br>e dan<br>passwor<br>d yang<br>benar<br>Klik<br>tombol<br>login | Username,<br>password,<br>dan klik<br>tombol<br>login      | pengguna<br>masuk<br>kedalam<br>sistem dan<br>dapatkan<br>mengakses<br>sistem        | penggun<br>a masuk<br>kedalam<br>sistem<br>dan<br>dapatkan<br>mengaks<br>es sistem           | Berhasil   |
| Login            | Klik<br>menu<br>login<br>Maskan<br>usernam<br>e dan<br>passwor<br>d yang<br>salah<br>Klik<br>tombol<br>login   | Userna<br>me, pass<br>word,<br>dan klik<br>tombol<br>login | Tampilkan<br>pesan error<br>bahwa<br>username atau<br>password<br>salah              | Tampilk<br>an pesan<br>error<br>bahwa<br>usernam<br>e atau<br>password<br>salah              | Berhasil   |
| Login            | Buka<br>menu<br>login<br>Tidak<br>masukan<br>usernam<br>e dan<br>passwor<br>d<br>Klik<br>tombol<br>login       | Klik<br>tombol<br>login                                    | Tamrpilkan<br>pesan error<br>bahwa<br>masukan<br>"username<br>dan password<br>salah" | Tamrpilk<br>an pesan<br>error<br>bahwa<br>masukan<br>"userna<br>me dan<br>password<br>salah" | Berhasil   |

**Tabel 5.1 Tabel Pengujian Login**

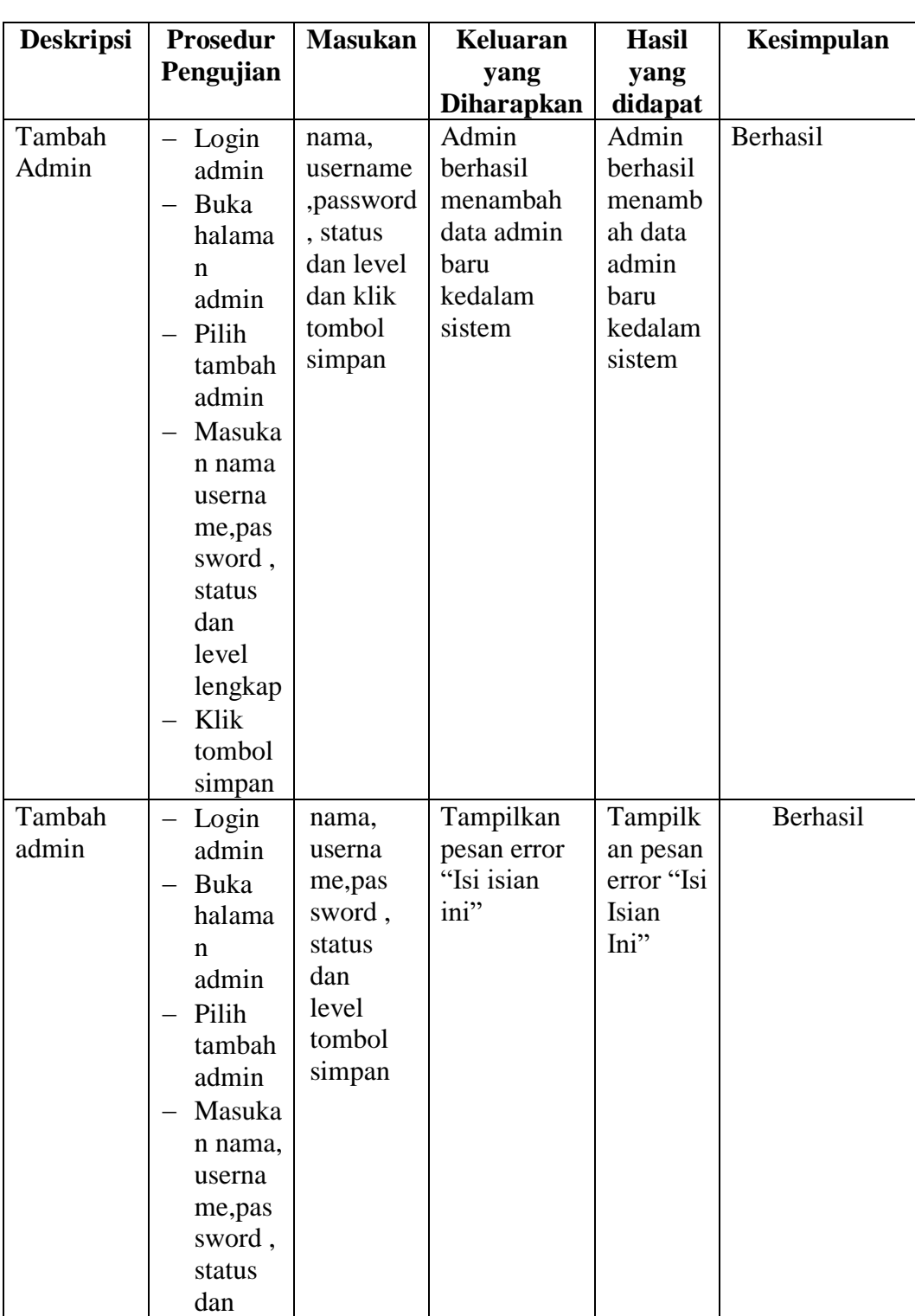

## **5.2.2. Pengujian Form Menu Data Admin**

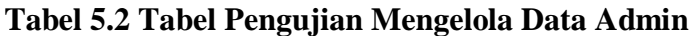

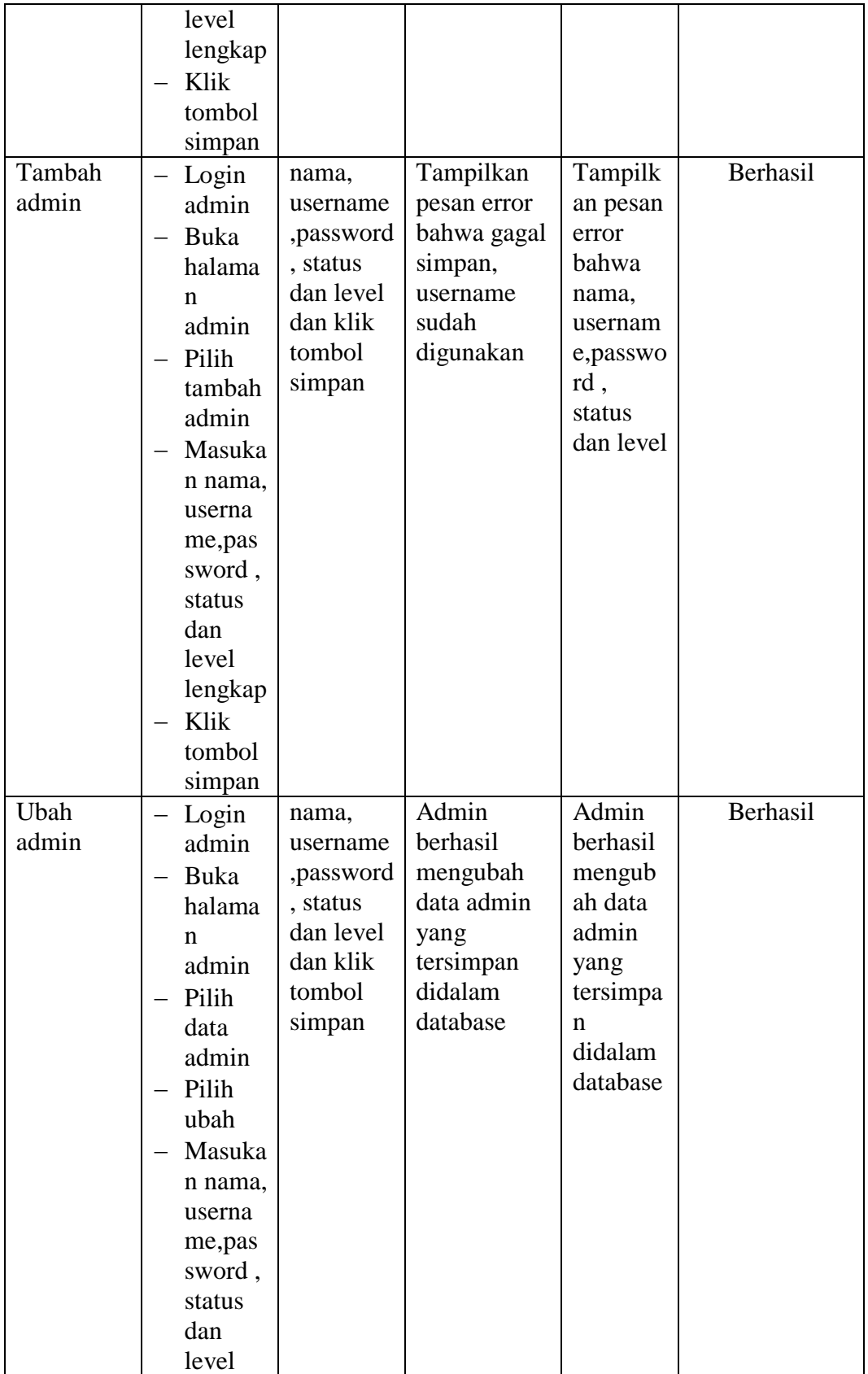

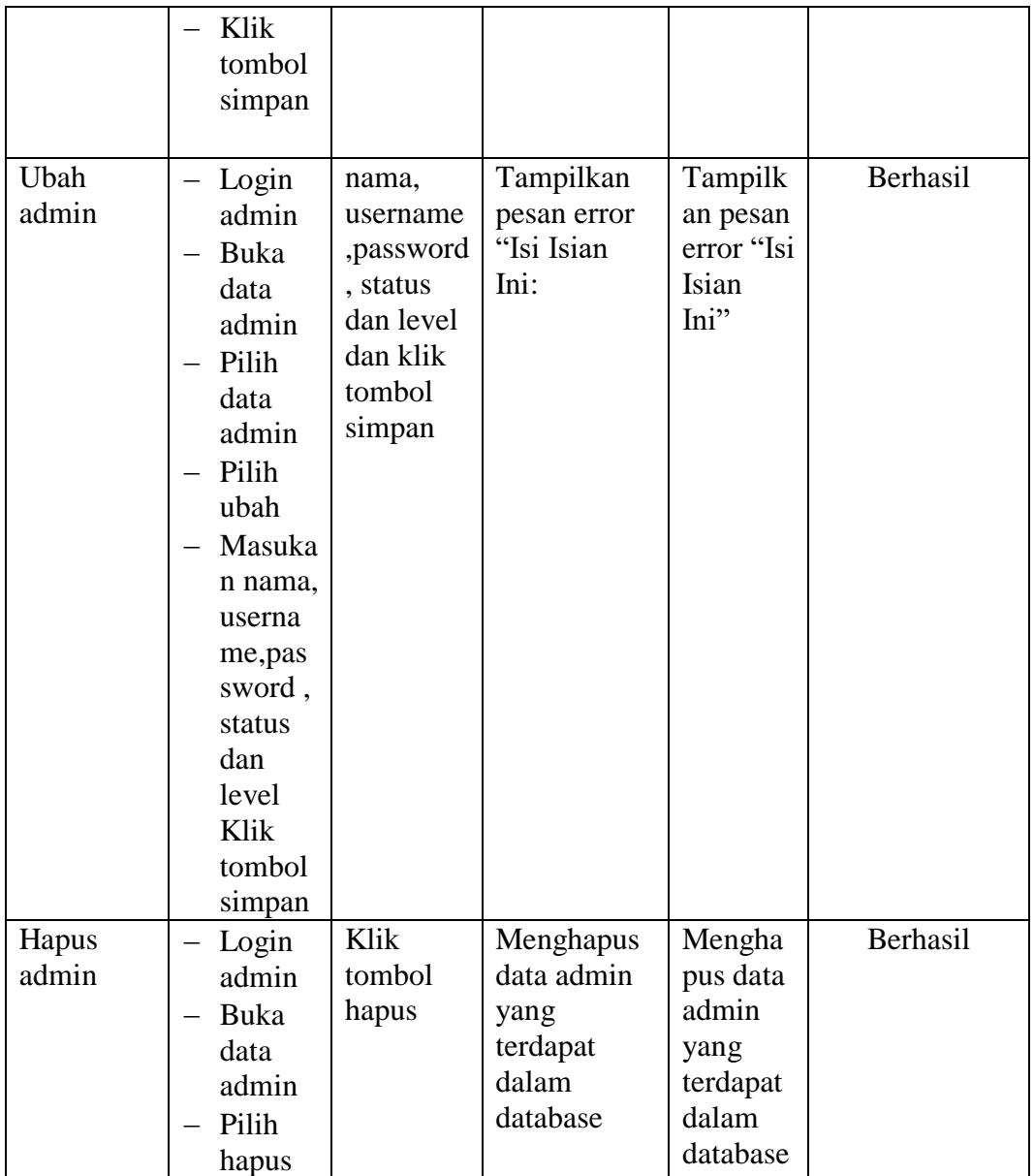

## **5.2.3. Pengujian Form Data Siswa**

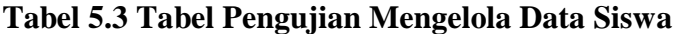

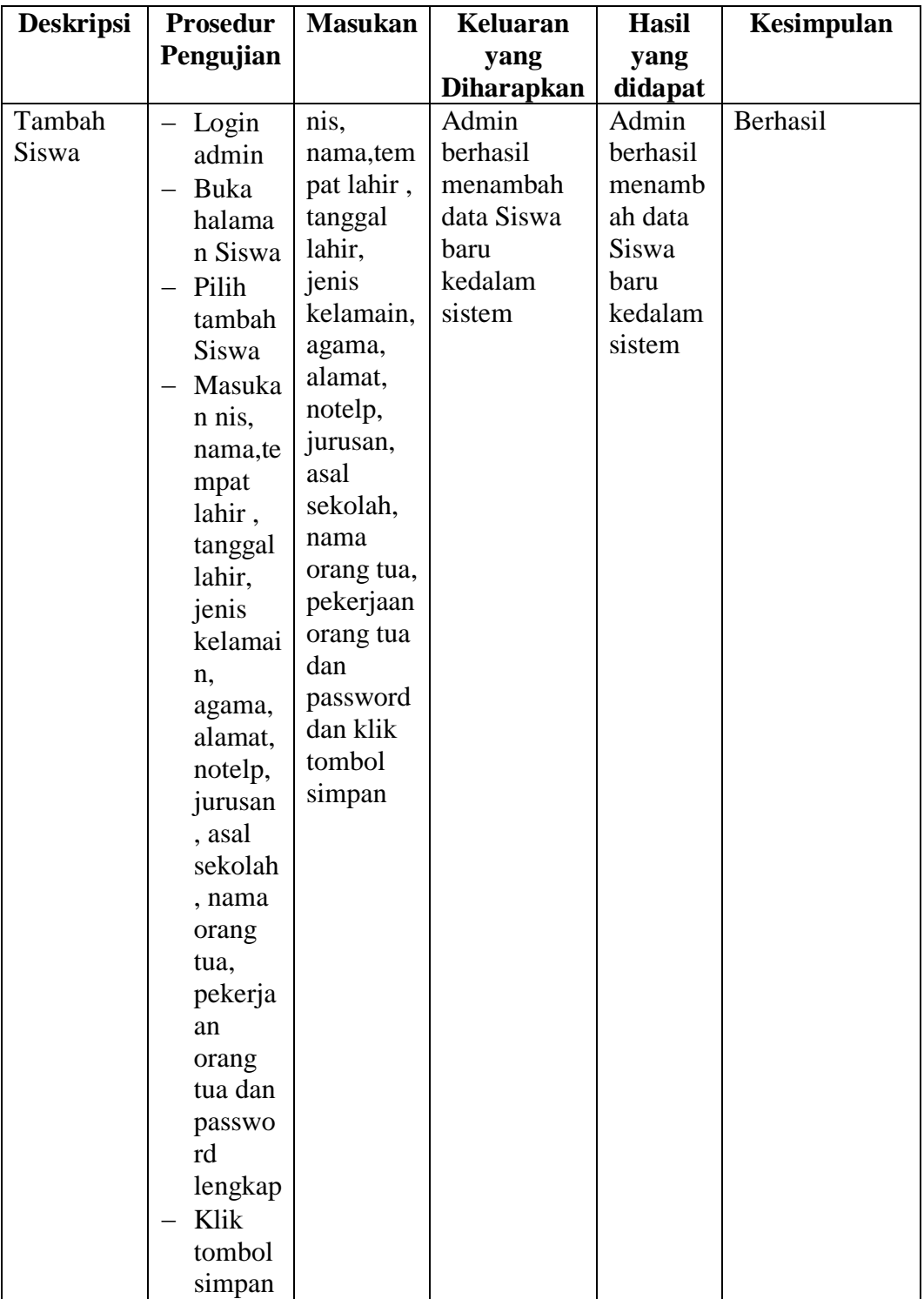

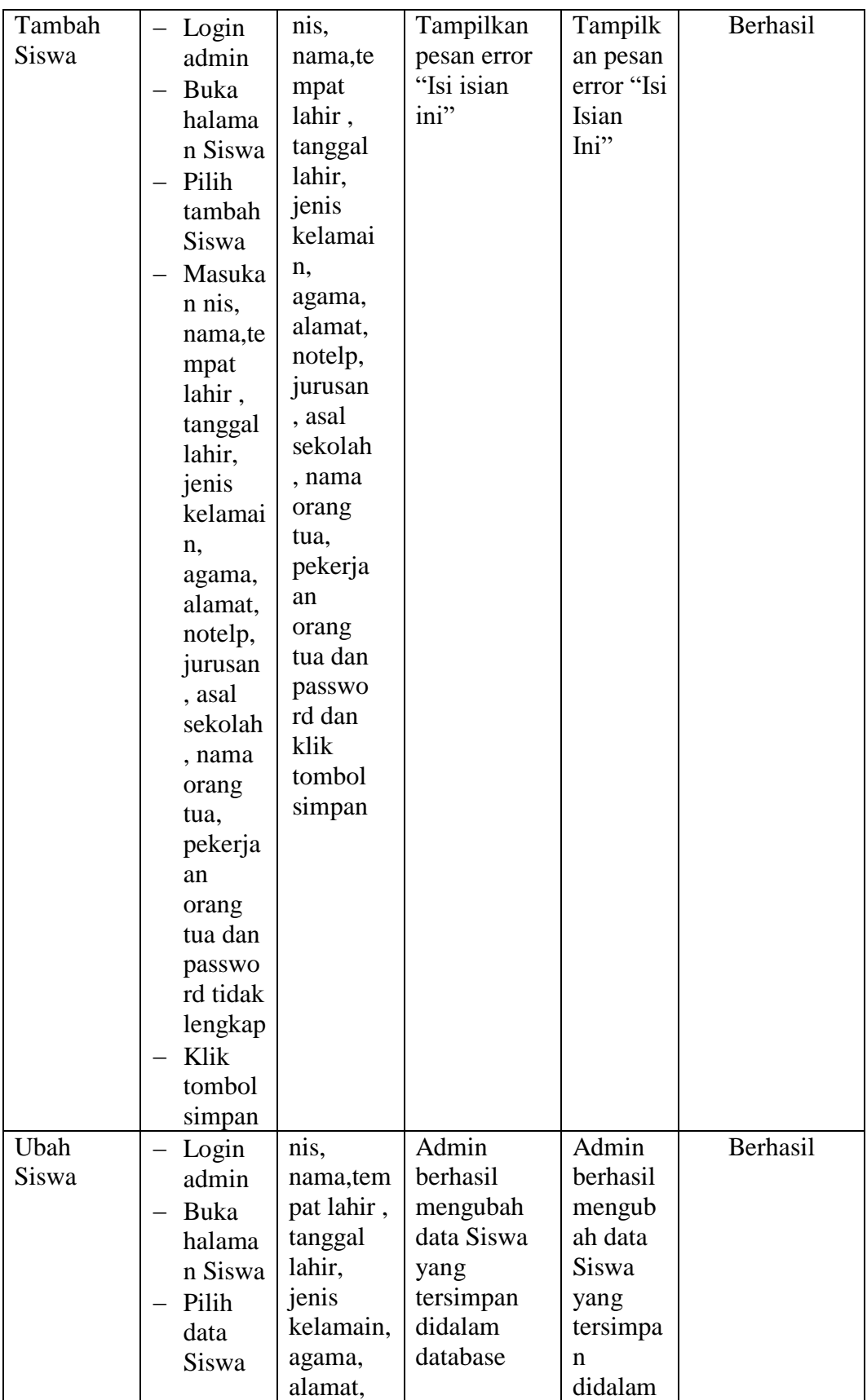

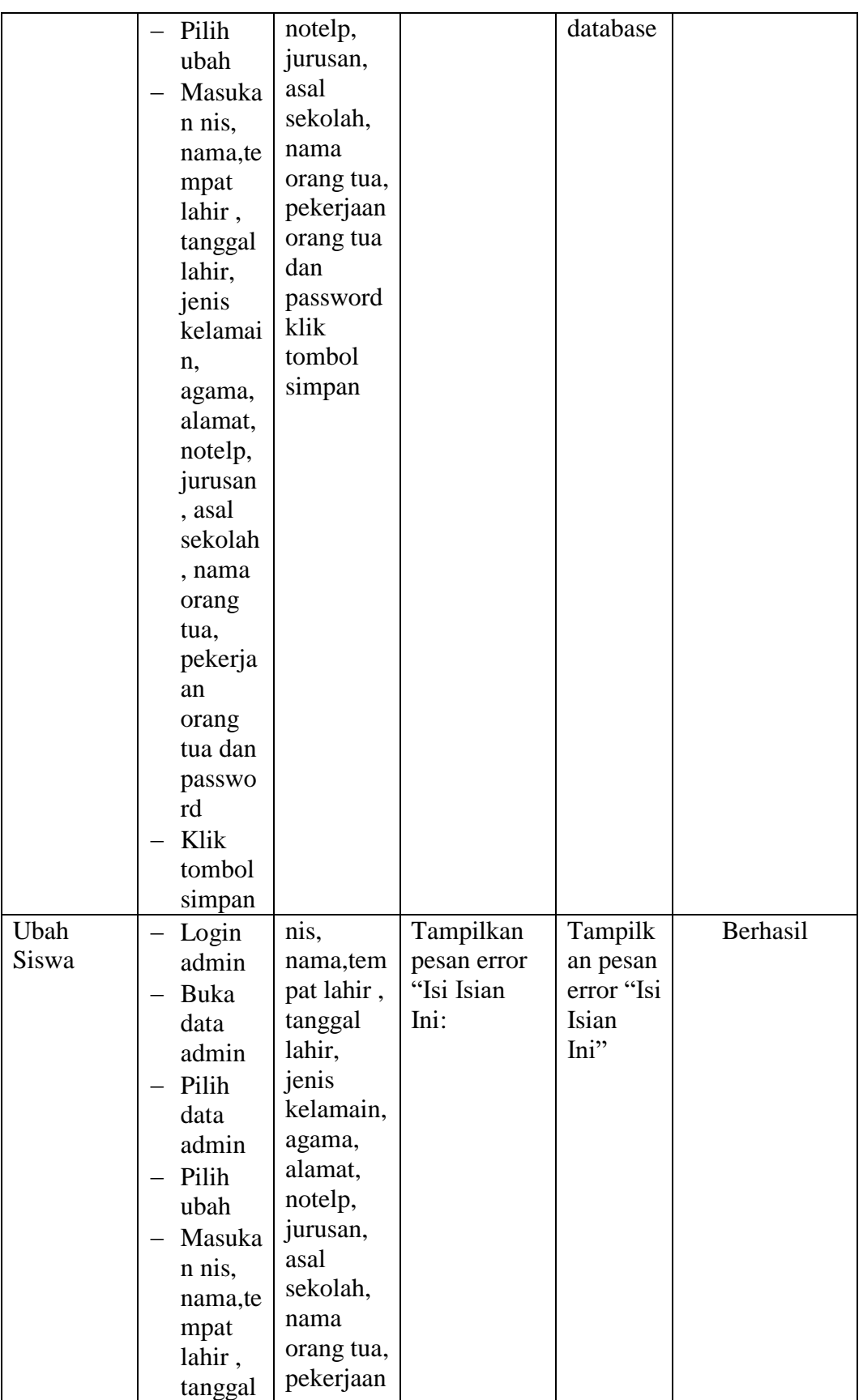

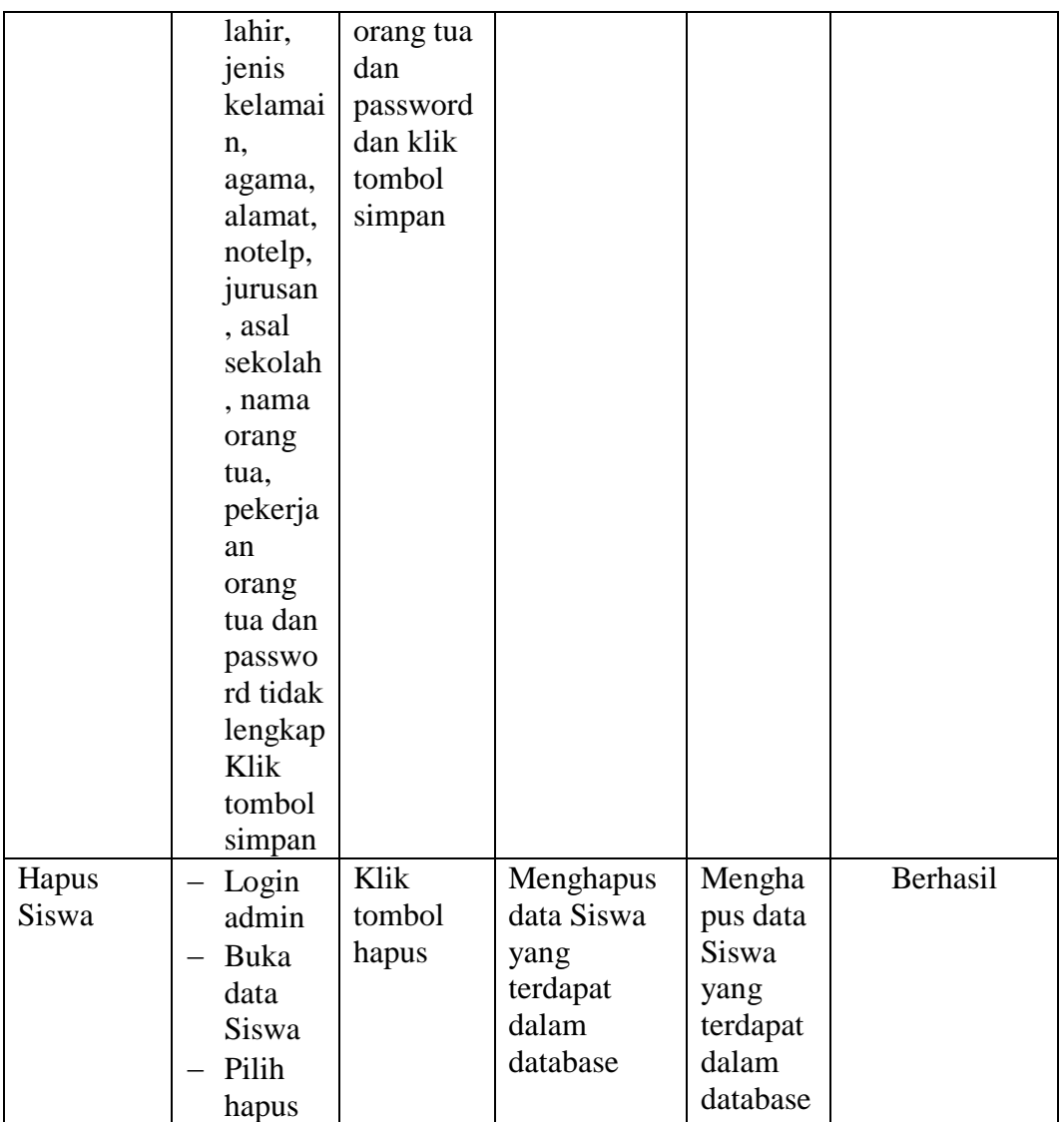

## **5.2.4. Pengujian Form Menu Guru**

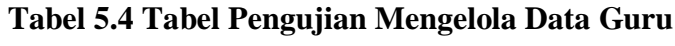

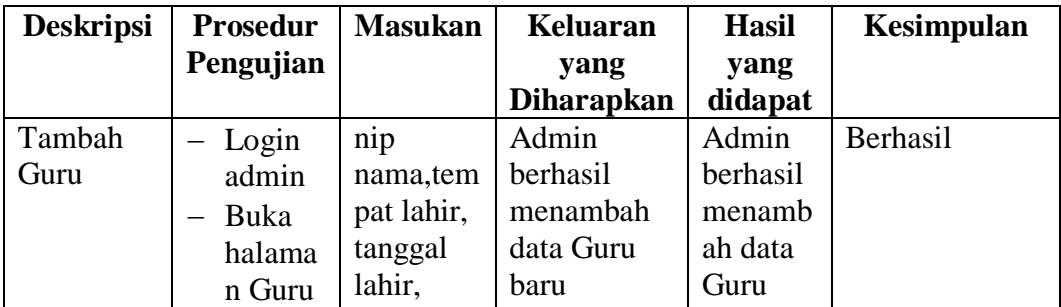

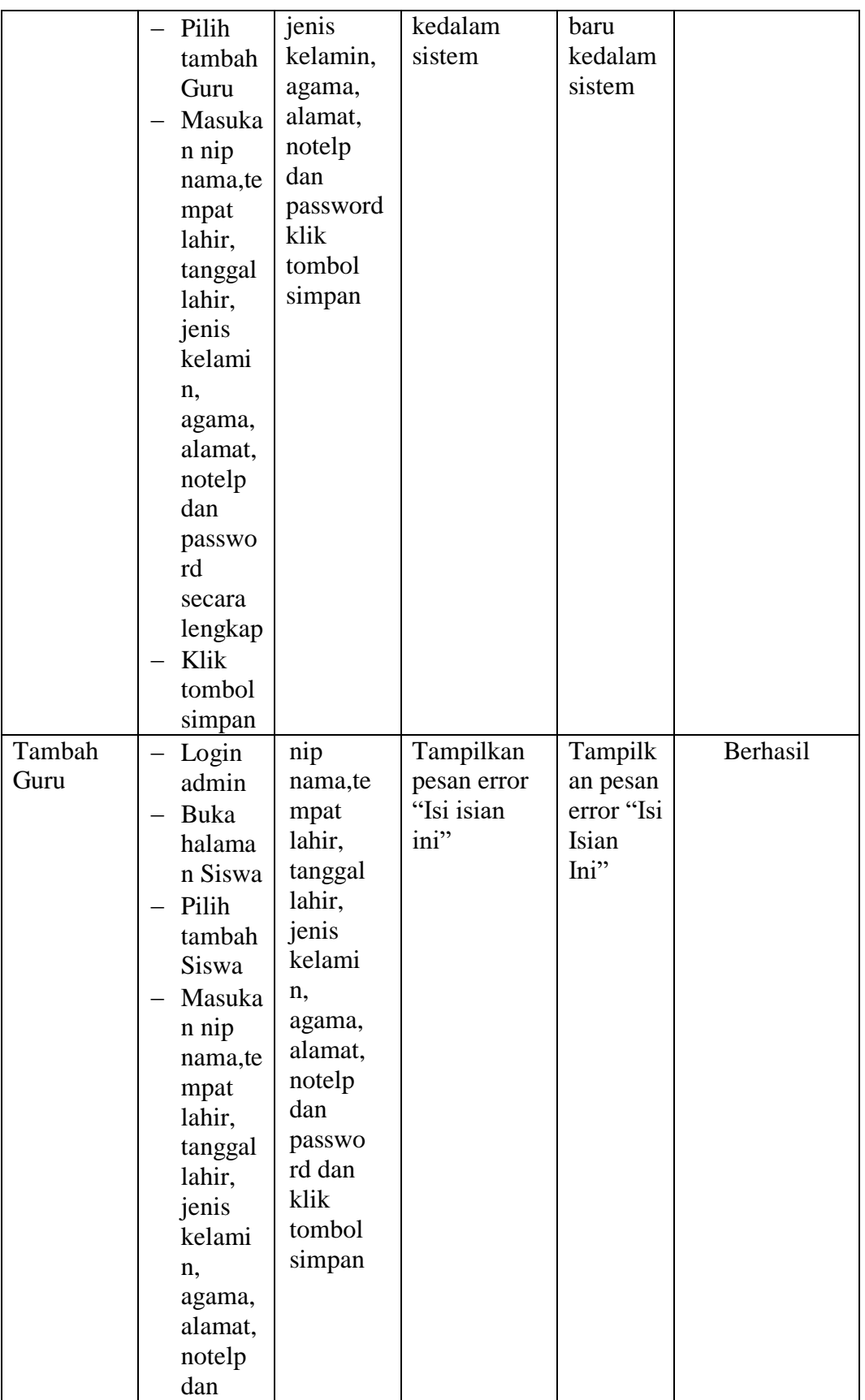

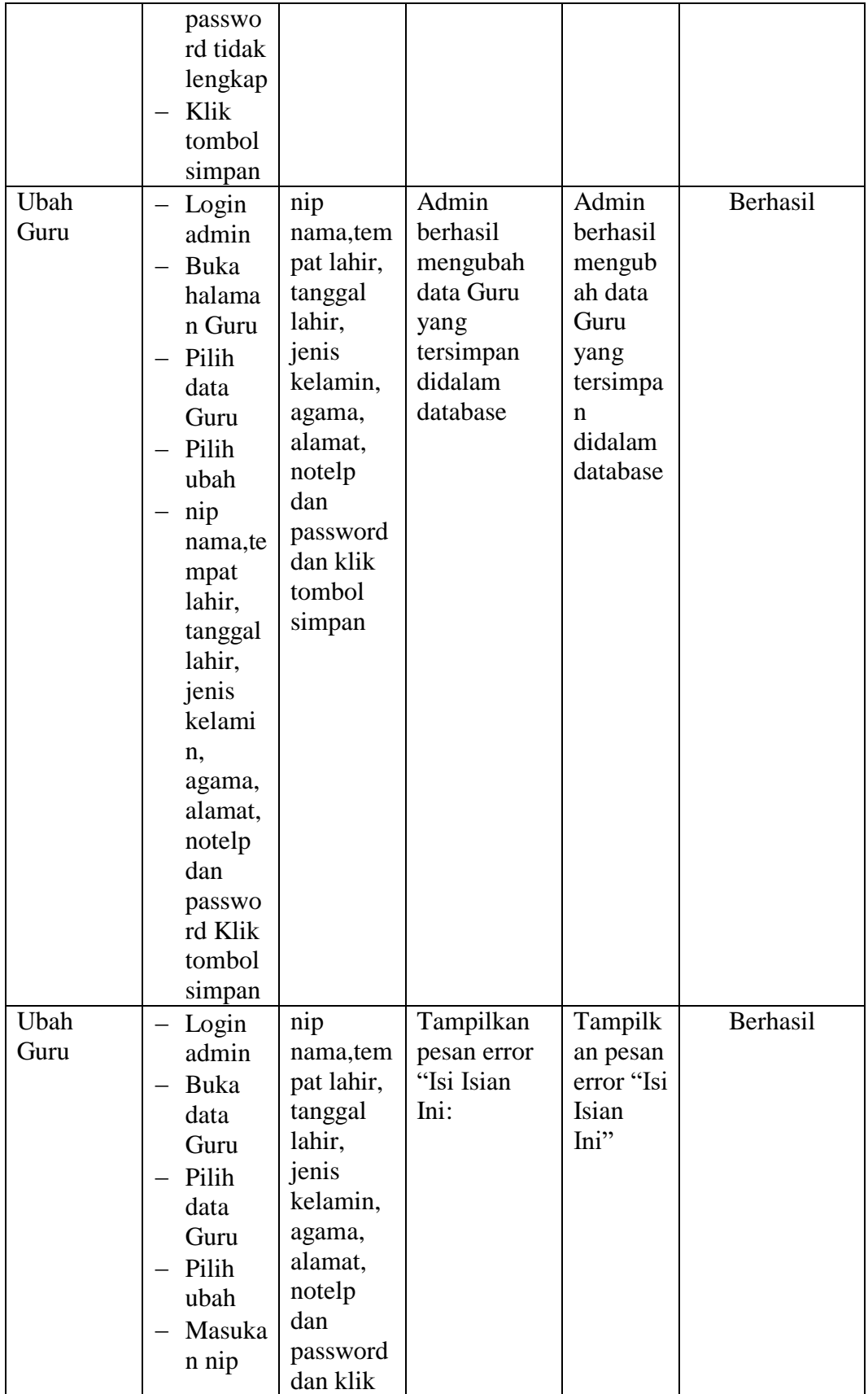

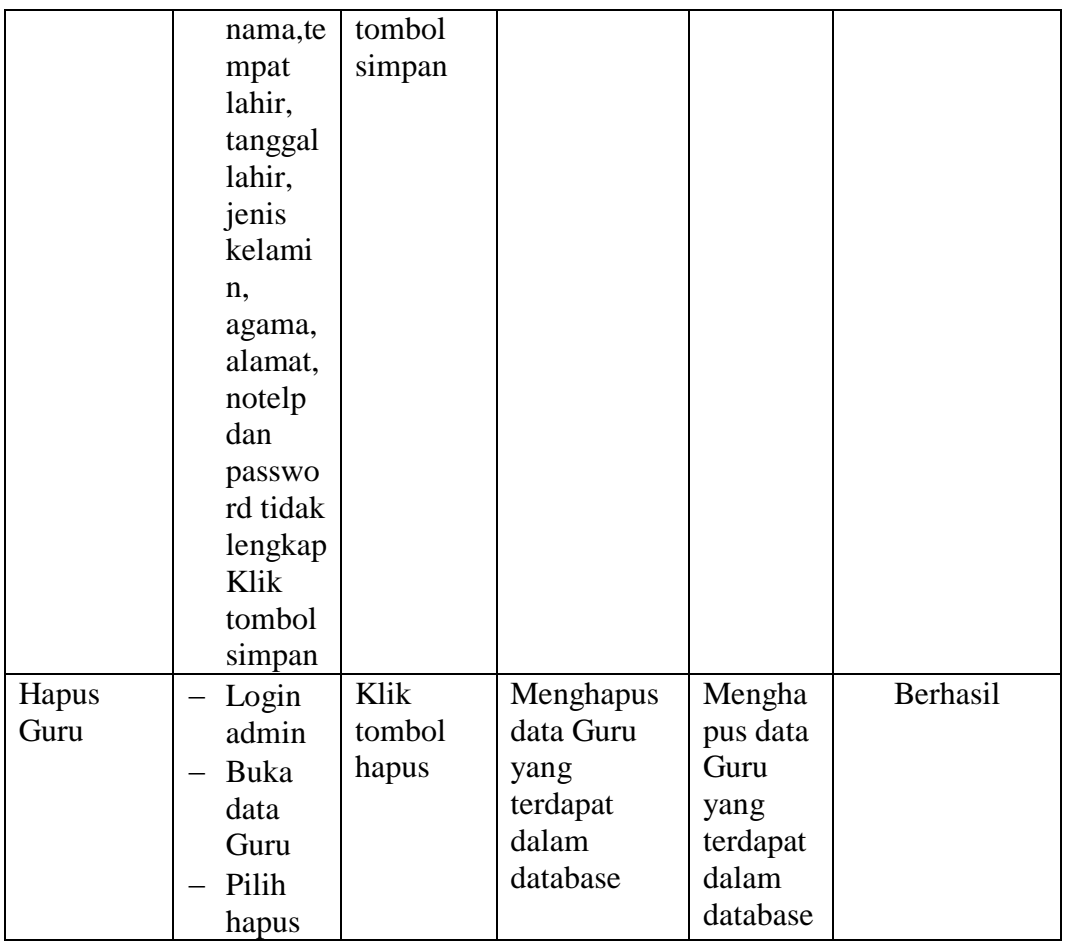

# **5.2.5. Pengujian Form Menu Jurusan**

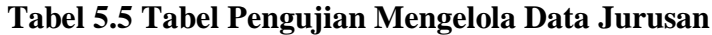

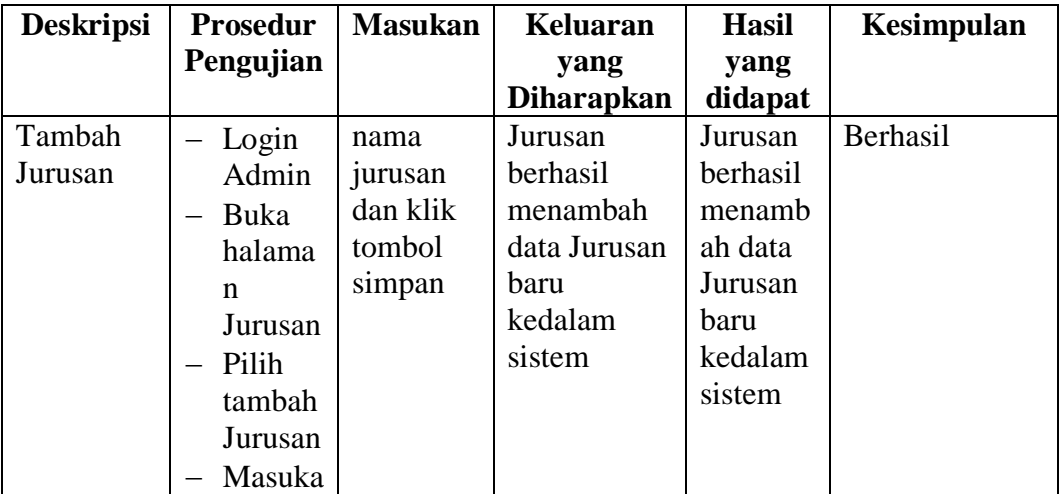

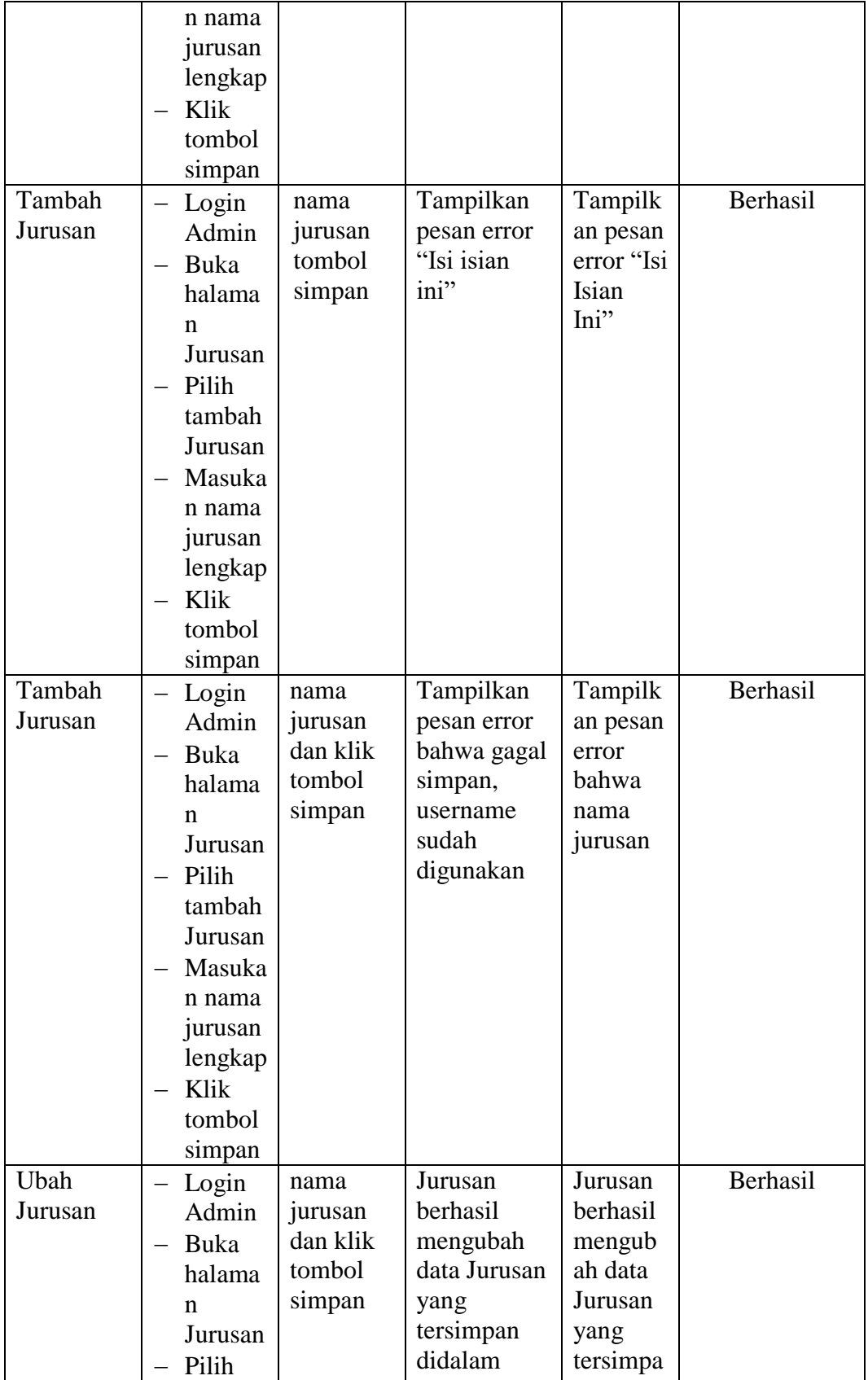

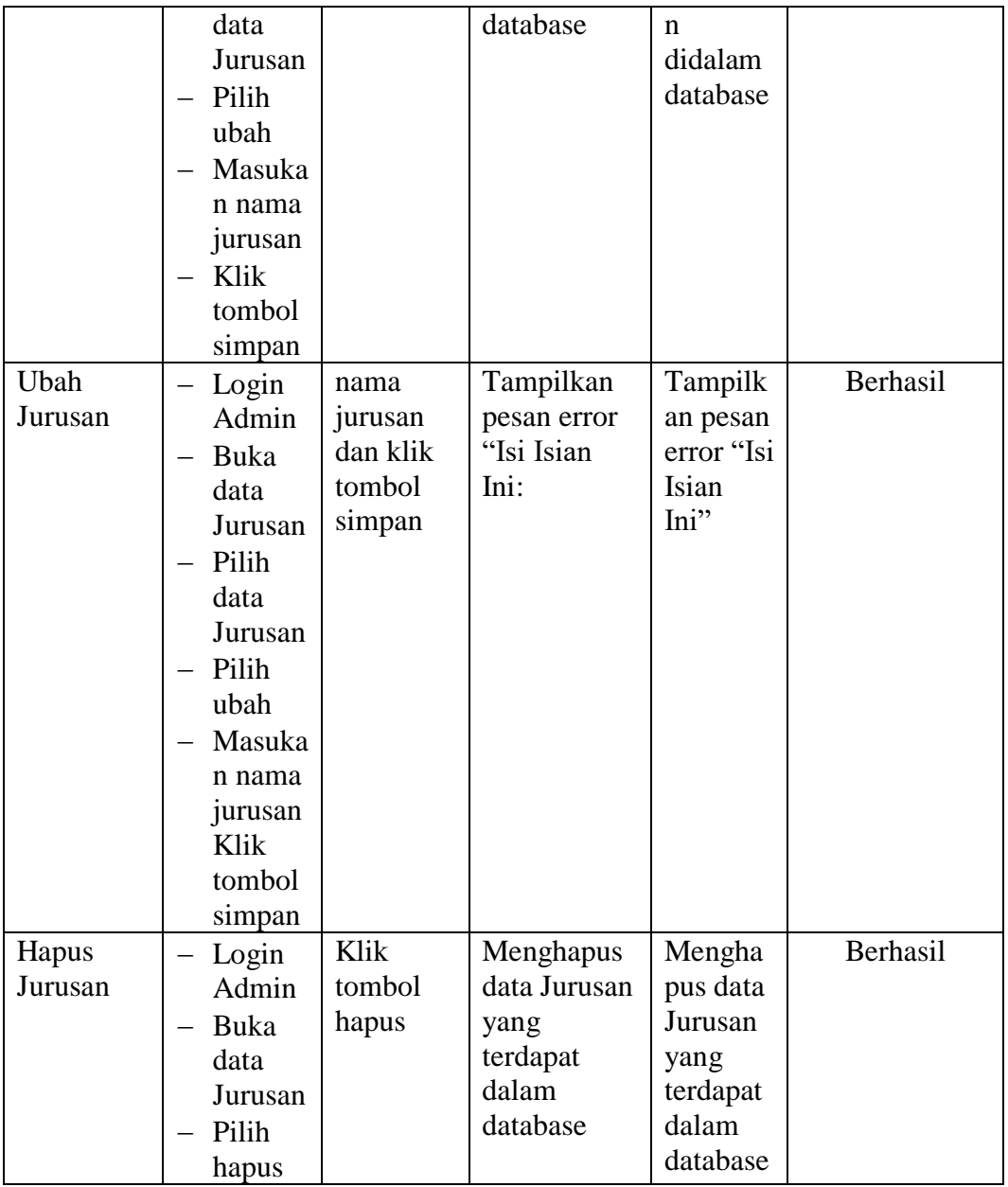

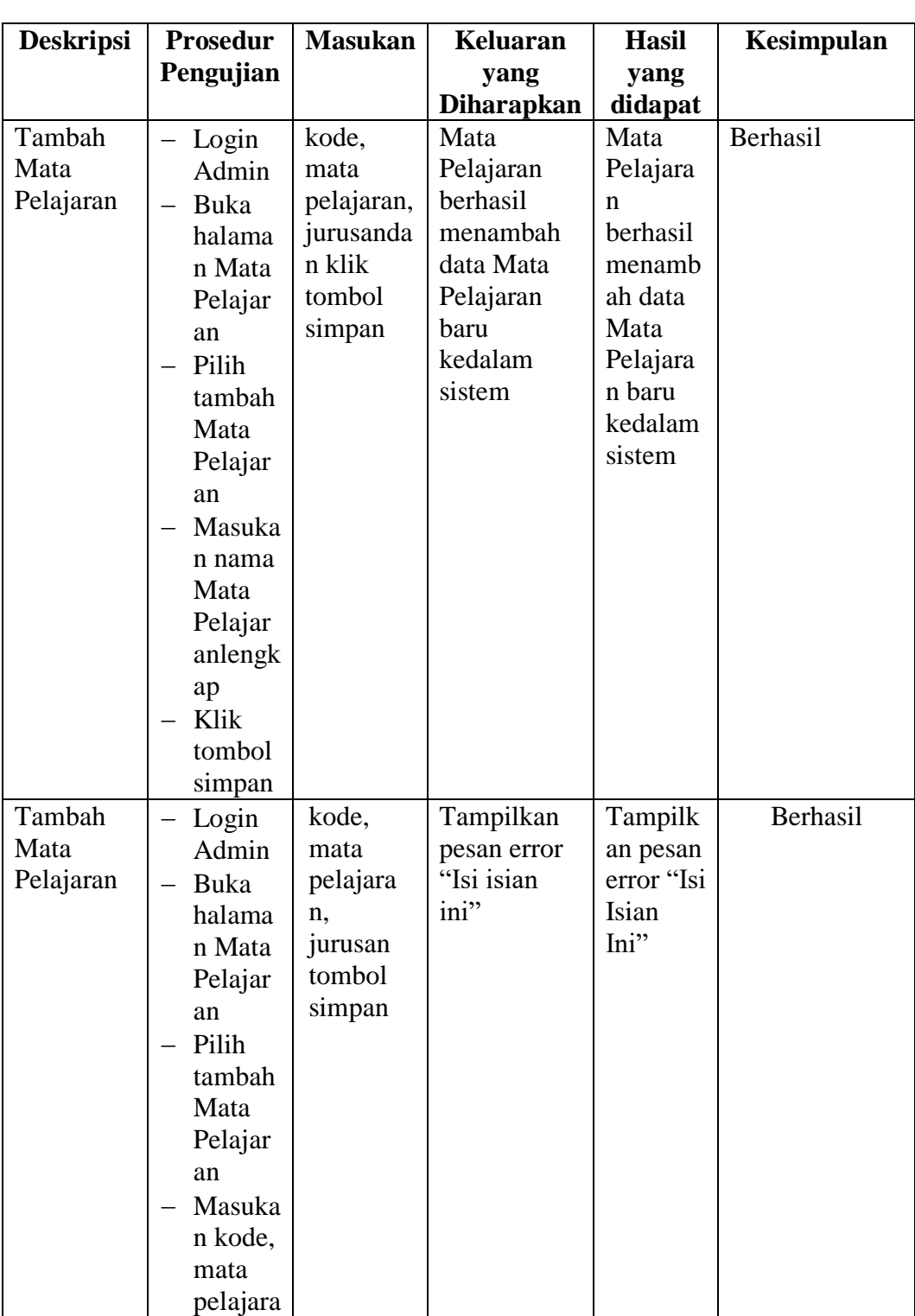

## **5.2.6. Pengujian Form Menu Mata Pelajaran**

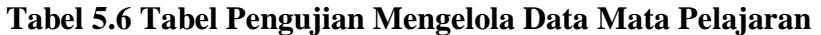

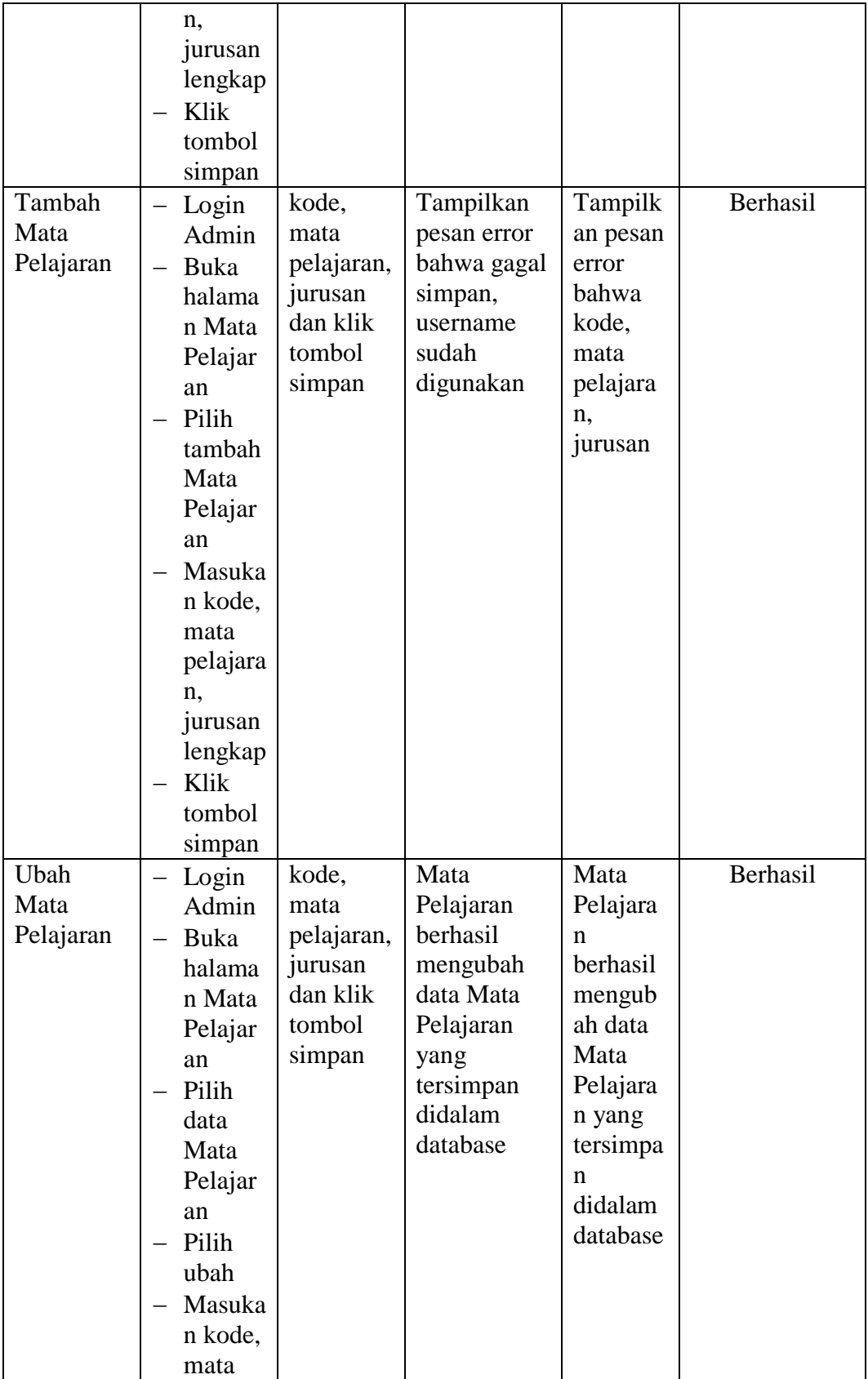

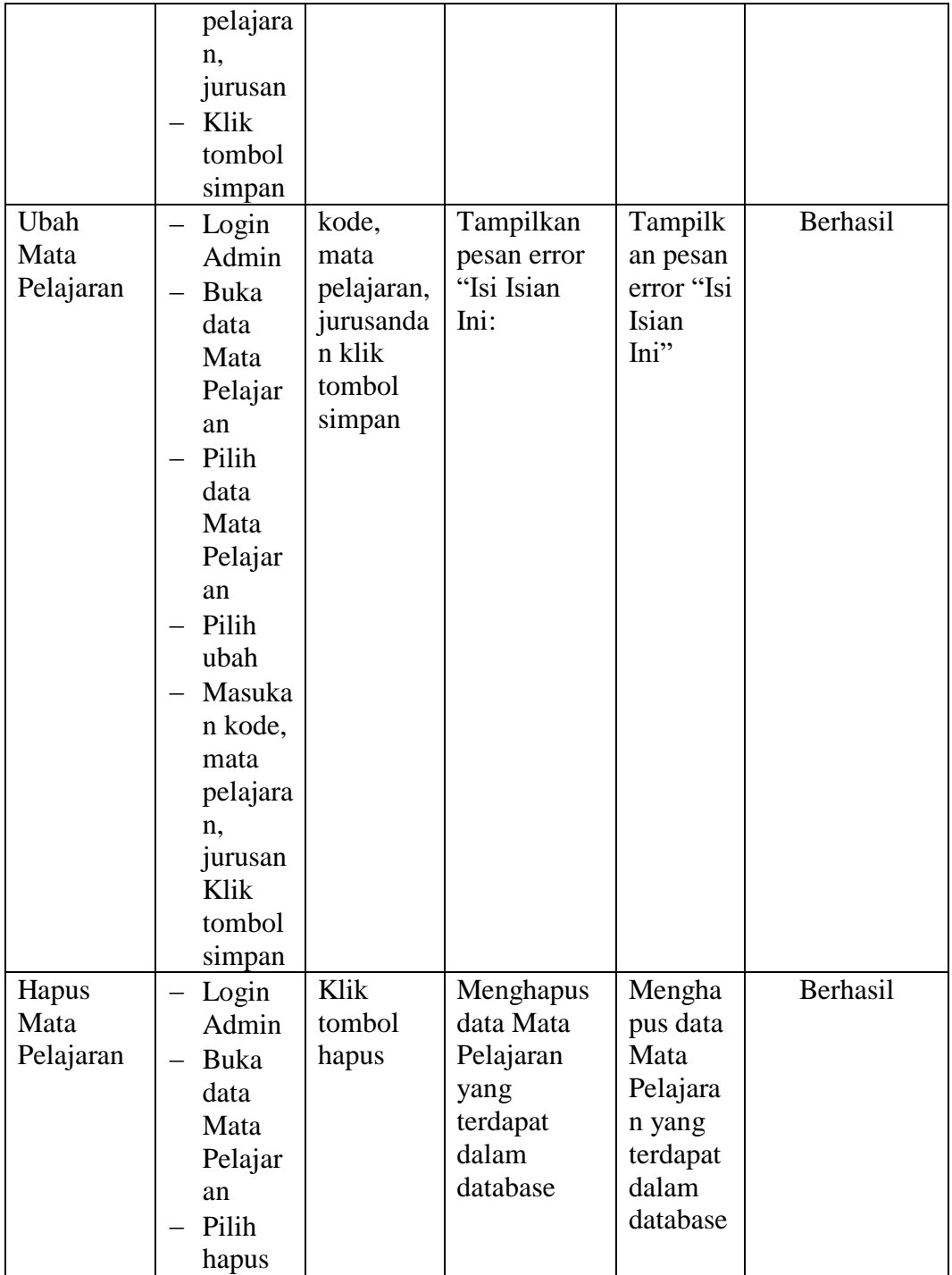

## **5.2.7. Pengujian Form Menu Kelas**

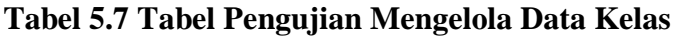

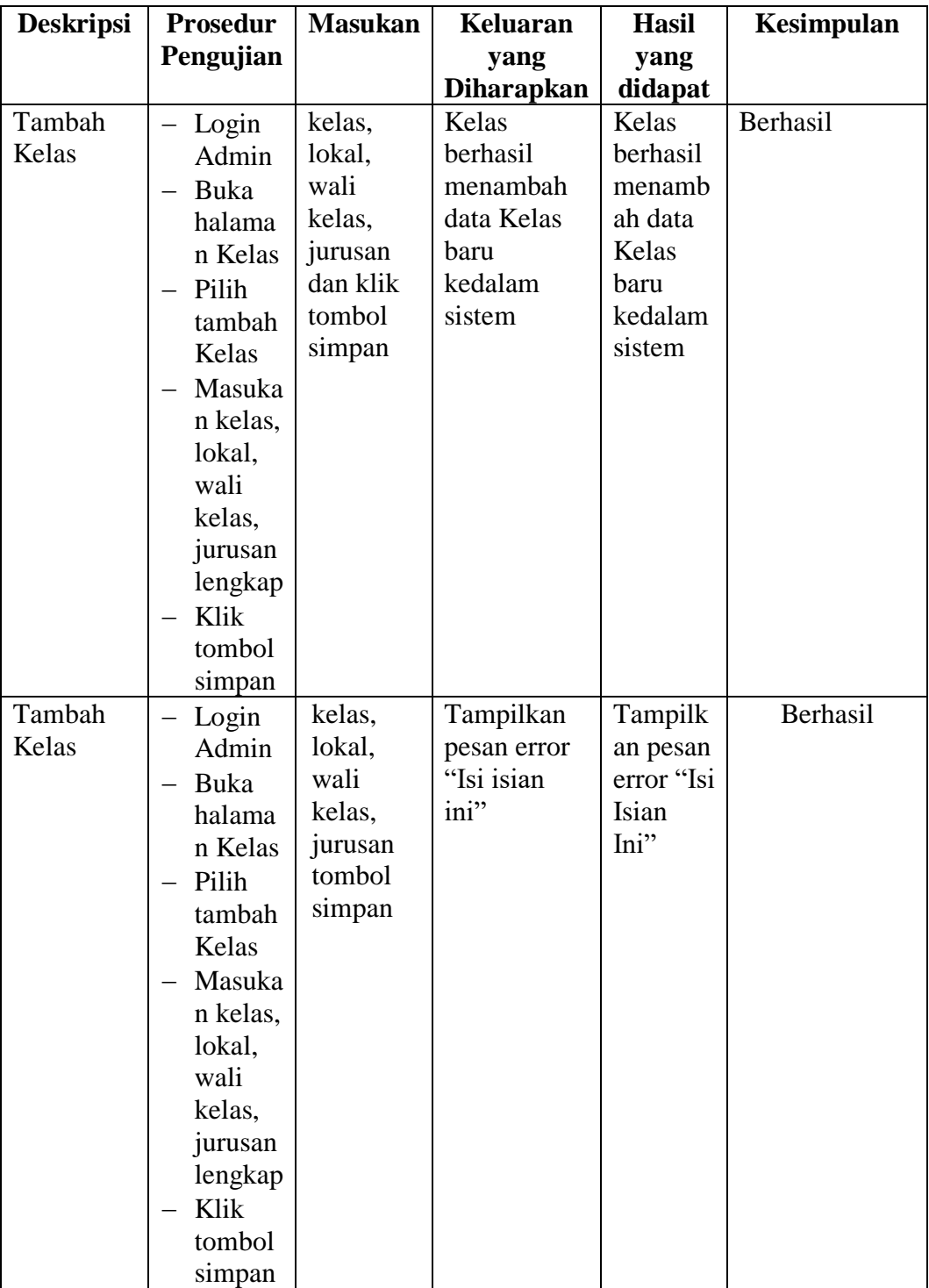

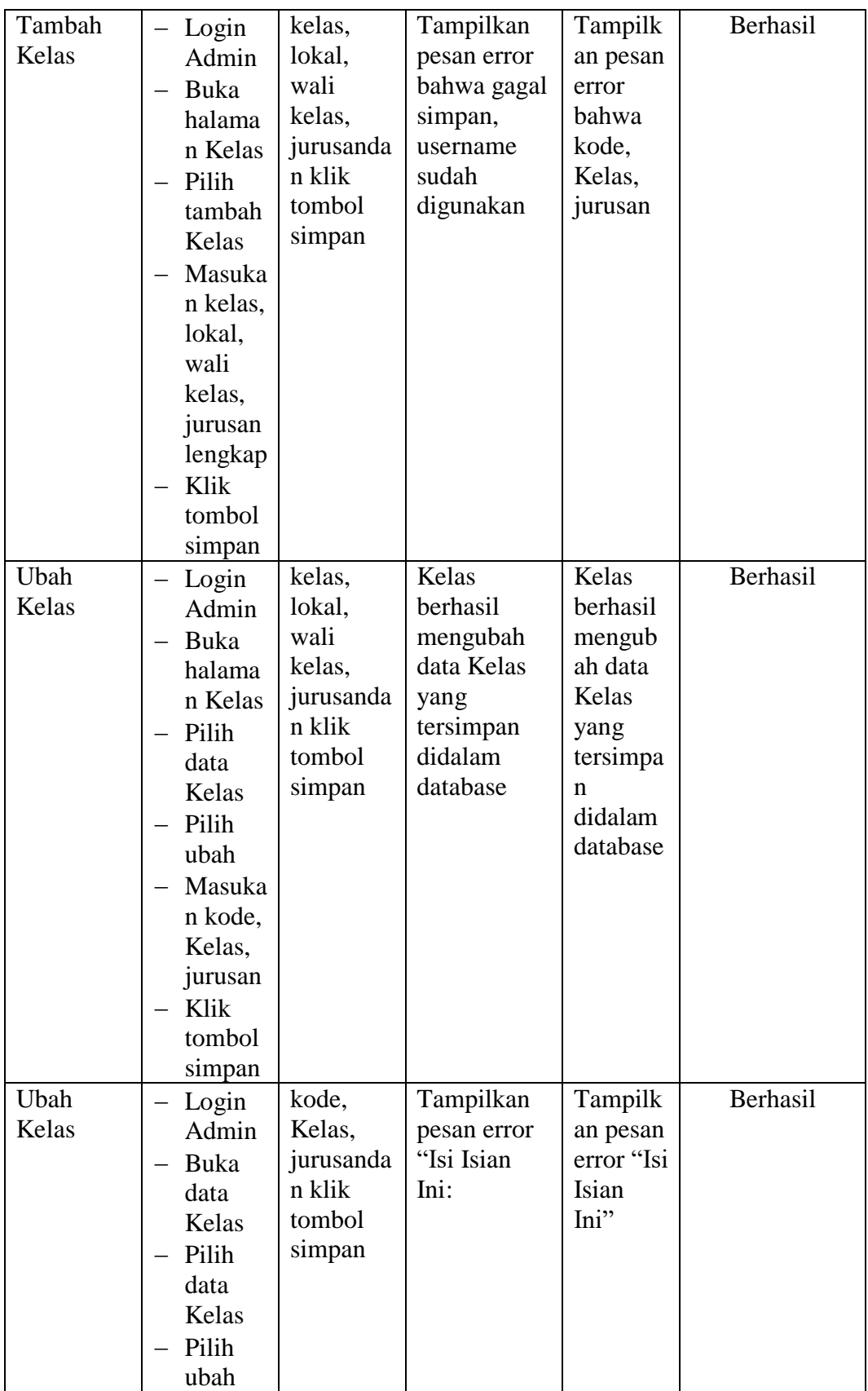

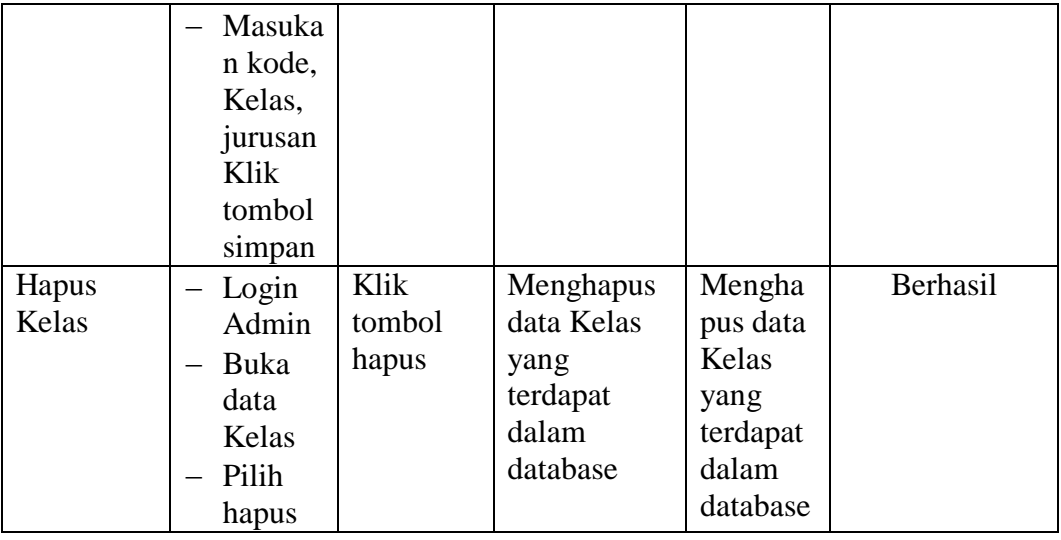

## **5.3 ANALISIS HASIL YANG DICAPAI OLEH SISTEM**

## **5.3.1. Kelebihan Sistem**

Sistem yang dirancang memiliki kelebihan sebagai berikut :

- 1. Sistem dapat menjadi alternatif lain sebagai media penyebaran informasi nilai pada SMK Negeri 3 Kota Jambi
- 2. Sistem dapat menampilkan informasi nilai siswa, tugas, mid, uas.
- 3. Sistem dapat digunakan oleh orang tua / wali dari siswa berkaitan untuk memonitori informasi nilai siswa.

## **5.3.2 Kekurangan Sistem**

Sistem yang dirancang memiliki kekurangan sebagai berikut Sistem yang baru ini hanya dapat diolah bagi *user* yang memahami komputer, bagi *user* yang kurang memahami komputer, dirasa akan sangat sulit untuk mengolah sistem ini.